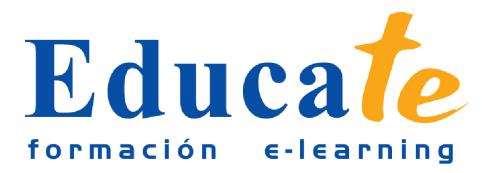

# **Adobe Photoshop CC Completo**

**Duración:** 120 horas.

### **Modalidad:** online

Photoshop CC es una herramienta con grandes e importantes características que permiten editar y crear verdaderas obras de arte digitales. Photoshop CC es la última versión de la herramienta de Adobe. Hoy en día multitud de fotógrafos y diseñadores utilizan Photoshop para modificar y crear sus imágenes. Photoshop CC posee una gran compatibilidad con múltiples plataformas y dispositivos de ahí su gran aceptación por los fotógrafos y diseñadores. Este curso está destinado a usuarios que deseen adquirir conocimientos completos de Photoshop y que quiera aprender a sacar una mayor ventaja a su uso de Photoshop CC . Aprendiendo las herramientas básicas y avanzadas de trabajo.

# **Objetivos**

- Familiarizarse con la aplicación y su entorno de trabajo.
- - Aprender a crear nuevos documentos Photoshop CS5.
- - Configurar un documento en Photoshop CS5.
- - Introducir y conocer las principales herramientas de selección.
- - Introducir y conocer las principales herramientas de pintura.
- - Conocer y trabajar con capas en Photoshop.
- - Introducir y conocer las principales herramientas de texto.
- - Conocer y trabajar con las herramientas de manipulación.
- - Conocer y trabajar con Filtros.
- - Dominar las diferentes formas de guardar documentos en Photoshop.
- - Aprender como trabajar con los diferentes modos de color en Photoshop.
- - Conocer el trabajo con ajustes en Photoshop.
- - Dominar el trabajo con canales y capas.
- - Manejar con soltura el uso de los objetos inteligentes.
- - Conocer y trabajar con objetos 3D.
- - Dominar el uso de herramientas avanzadas.
- - Conocer y trabajar con automatizaciones.
- - Aprender a manejar las diferentes formas de guardar documentos en Photoshop.

## **Contenido**

• Adobe Photoshop CC Completo

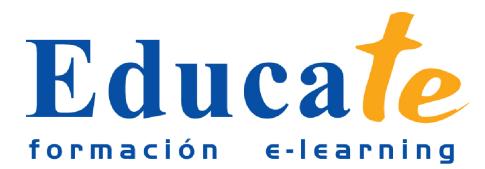

- Photoshop CC Básico El Interface y principales Herramientas
- - Introducción
- - Novedades de Photoshop
- - Novedades de Photoshop I
- - Novedades de Photoshop II
- - Novedades de Photoshop III
- - Novedades de Photoshop IV
- - Novedades de Photoshop V
- - Novedades de Photoshop VI
- - Novedades de Photoshop VII
- - Área de trabajo
- - Abrir imágenes
- - Borrado de preferencias
- - Primeros pasos
- - Recorrido rápido del interface
- - Uso eficiente de las herramientas
- - Fichas o pestañas
- - Gestión de paneles
- - Atajos a medida
- - Workspace
- - Formato de las imágenes y sus diferentes propiedades
- - Imágenes Vectoriales
- - Píxeles
- - Resolución de la imagen
- - Autopráctica Primeros pasos con Photoshop
- - Autopractica Ventanas Photoshop
- - Autopráctica Abrir imágenes
- - Ejercicio práctico Workspace
- - Ejercicio práctico Abrir imágenes
- - Test Unidad 1
- Guardar y ajustar documentos
- - Guardar y ajustar documentos
- - Modificación de tamaño
- - Pan and zoom
- - Navegador
- - Deshacer e historia
- - Tamaño de lienzo
- - Rotación de Vista
- - Guardado de documentos
- - Buscar imágenes mediante bridge

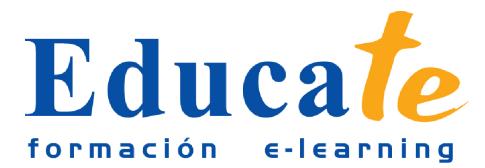

- - Autopráctica Guardado y ajuste de documentos
- - Autopractica Rotación
- - Autopráctica Tamaño de lienzo
- - Ejercicio práctico Rotación
- - Ejercicio práctico Tamaño de lienzo
- - Test Unidad 2
- Herramientas de selección y Transformaciones
- **Selecciones geométricas**
- - Lazo
- - Lazo poligonal
- - Lazo magnético
- - Modificar selecciones
- - Combinar selecciones
- - Herramienta de selección rápida
- - Herramientas de selección varita mágica
- - Guardado de selecciones
- - Selección mediante máscara rápida
- - Transformación libre
- - Escala
- - Rotar
- - Sesgar
- - Distorsionar
- **Perspectiva**
- - Deformar
- - Voltear
- - Autopráctica Herramientas de selección
- - Autopráctica Selección rápida y guardado de selección
- - Autopráctica Transformación libre
- - Autopráctica Escala
- - Autopráctica Rotar
- - Autopráctica Sesgar
- - Autopráctica Distorsionar
- - Autopráctica Perspectiva
- - Autopráctica Deformar
- - Autopráctica Voltear
- - Autopráctica Máscara Rápida
- - Ejercicio práctico Selección rápida
- - Ejercicio práctico Varita mágica
- - Ejercicio práctico Transformación libre
- - Ejercicio práctico Escala

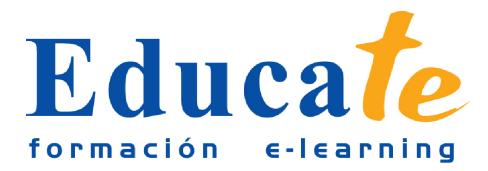

- - Ejercicio práctico Rotar
- - Ejercicio práctico Sesgar
- - Ejercicio práctico Distorsionar
- - Ejercicio práctico Perspectiva
- - Ejercicio práctico Deformar
- - Ejercicio práctico Voltear
- - Ejercicio práctico Máscara rápida
- - Test Unidad 3
- Herramientas de pintura y dibujo
- - Modos de color
- - Profundidad de color
- Belecciones de color
- - Herramienta cuentagotas
- - Medición
- - Pintar en Photoshop
- - Pincel y panel de pinceles
- - Lápiz
- - Sustitución de color
- - Cargar pinceles
- - Rectángulos, elipses, formas
- - Cargar formas
- - Borrador
- - Borrador mágico
- - Borrador de fondos
- - Relleno de color
- - Sustitución de color I
- - Sustitución de color II
- - Pincel histórico
- - Bote de pintura
- - Degradados
- - Texturas
- - Autopráctica Selecciones y sustitución de color
- - Autopráctica Degradados
- - Autopráctica Cuentagotas
- - Autopráctica Borrador
- - Autopráctica Rectángulos
- - Autopráctica Formas
- - Autopráctica Pinceles
- - Autopráctica Borrador
- - Autopráctica Sustitución de color

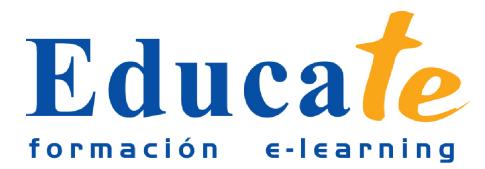

- - Ejercicio práctico Sustitución de color I
- - Ejercicio práctico Sustitución de color II
- - Ejercicio práctico Degradados y texturas
- - Ejercicio práctico Formas
- - Ejercicio práctico Pinceles
- - Ejercicio práctico Borrador
- - Ejercicio práctico Sustitución de color III
- - Ejercicio práctico Cuentagotas
- - Test Unidad 4
- Gestión de capas
- - Capas
- - Ajustes de visualización
- - Creación de capas
- - Rasterizar capas
- - Mover y borrar capas
- Duplicar capas
- - Renombrar capas
- - Trabajar con múltiples capas
- - Bloqueo de capas
- - Combinado y colapsado
- - Estilos de capa
- - Modos de fusión de capa
- - Máscaras de capa
- - Autopráctica Uso de capas I
- - Autopractica Uso de capas II
- - Autopráctica Duplicar y renombrar capas
- - Autopráctica Modos de fusión de capas
- - Autopráctica Máscaras de capa
- - Ejercicio práctico Uso de capas
- - Ejercicio práctico Modos de fusión de capas
- - Ejercicio práctico Capas
- - Ejercicio práctico Máscaras de capa
- - Test Unidad 5
- Herramientas de texto
- - Texto normal I
- - Texto normal II
- - Texto de párrafo
- - Transformación y deformación
- - Panel carácter

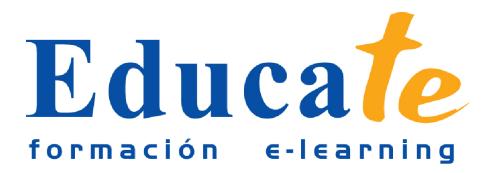

- - Panel Párrafo
- - Rasterizar texto
- - Efectos en texto
- - Corrección ortográfica
- - Buscar y reemplazar texto
- - Crear trazado y formas a través de texto
- - Autopráctica Texto oro
- - Autopráctica Transparencias de texto
- - Autopráctica Texto deformado
- - Autopráctica Panel párrafo
- - Autopráctica Panel carácter
- - Autopráctica Panel buscar y reemplazar
- - Autopráctica Corrector ortográfico
- - Ejercicio práctico Texto normal I
- - Ejercicio práctico Texto normal II
- - Ejercicio práctico Texto deformado
- - Ejercicio práctico Texto rasterizado
- - Ejercicio práctico Buscar y reemplazar
- - Ejercicio práctico Crear trazado
- - Test Unidad 6

#### - Manipulación

- - Recortar
- - Medidas
- - Escalar según contenido
- - Rellenar según contenido
- - Autopráctica Duplicar imagen
- - Autopráctica Modificar una imagen
- - Autopráctica Repaso todas las trasformaciones
- - Autopráctica Recortar imagen
- - Ejercicio práctico Cambiar dimensiones
- - Ejercicio práctico Rellenar según contenido
- - Ejercicio práctico Transformaciones
- - Test Unidad 7

#### - Filtros

- - Filtros I
- $\bullet$  Filtros (I)
- $\bullet$  Filtros (II)
- - Filtros (III)
- $\bullet$  Filtros (IV)

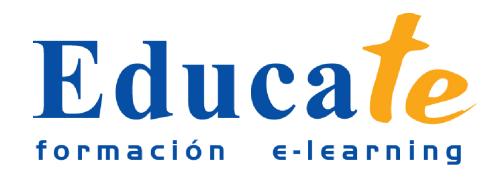

- - Filtros II
- - Usar el filtro corrección de lente
- - Trabajando con la galería de filtros
- - Autopráctica Creando agua
- - Autopráctica Creando arena
- - Autopráctica Creando madera
- - Autopráctica Filtros I
- - Autopráctica Filtros II
- - Ejercicio práctico Filtros artísticos
- - Ejercicio práctico Filtros
- - Ejercicio práctico Filtro corrección de lente
- - Ejercicio práctico Filtros II
- - Test Unidad 8
- Guardar
- - Guardar para web I
- - Guardar para web II
- - Creación de galería web con Bridge
- - Imprimir
- - Autopráctica Guardar para web
- - Autopráctica Creación de una galería web
- - Ejercicio practico Guardar para web
- - Ejercicio práctico Creación de una galería web
- - Test Unidad 9
- Photoshop CC Avanzado
- - Color
- $\bullet$  LAB
- $\bullet$  RGB
- - CMYK
- - LAB, RGB o CMYK
- - Indexado
- - Grises y mapa de bits
- - Gestión de color I
- - Gestión de color II
- - Canales de color
- - Ejercicio práctico
- - Autopráctica Gestión de color I
- - Autopráctica Gestión de color II
- - Test Unidad 1

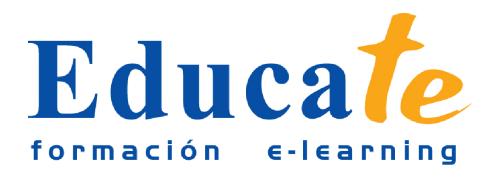

- Foto Ajustes
- - Histogramas
- - Capas de ajuste I
- - Capas de ajuste II
- - Brillo / contraste
- - Exposición
- - Equilibrio de color
- - Blanco y Negro
- - Mezclador de canales
- - Niveles
- - Curvas
- - Tono-saturación
- - Ajustes con sombras-iluminación
- - Reducción de ruido
- - Invertir
- - Posterizar
- - Umbral
- - Mapa de degradado
- - Corrección selectiva
- - Desaturar
- - Ecualizar
- - Ejercicio práctico Envejecer
- - Ejercicio práctico Ajustes atardecer
- - Ejercicio práctico Sombras
- - Ejercicio práctico Brillo / contraste
- - Ejercicio práctico Exposición
- - Ejercicio práctico Equilibrio de color
- - Ejercicio práctico Blanco y Negro
- - Ejercicio práctico Mezclador de canales
- - Ejercicio práctico Invertir
- - Ejercicio práctico Posterizar
- - Ejercicio práctico Umbral
- - Ejercicio práctico Mapa degradado
- - Ejercicio práctico Corrección selectiva
- - Ejercicio práctico Desaturar
- - Ejercicio práctico Ecualizar
- - Autopráctica Histograma
- - Autopráctica Ajustes
- - Autopráctica Brillo / contraste
- - Autopráctica Exposición
- - Autopráctica Equilibrio de color

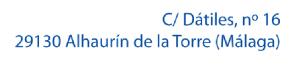

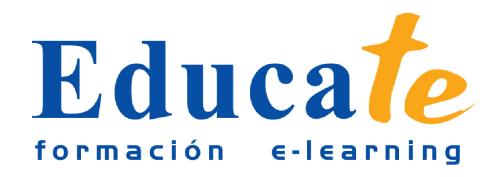

- - Autopráctica Blanco y Negro
- - Autopráctica Mezclador de canales
- - Autopráctica Invertir
- - Autopráctica Posterizar
- - Autopráctica Umbral
- - Autopráctica Mapa degradado
- - Autopráctica Corrección selectiva
- - Autopráctica Desaturar
- - Autopráctica Ecualizar
- - Test Unidad 2
- Canales y capas
- - Máscara de capa
- - Canales
- - Canales alpha
- - Capas de forma
- - Cargar selección
- - Ejercicio práctico Canales
- - Ejercicio práctico Capas
- - Ejercicio práctico Máscaras de capa
- - Autopráctica Máscaras de capa
- - Autopráctica Canales
- - Autopráctica Máscaras de capa
- - Autopráctica Canales
- - Test Unidad 3
- Dibujo Vectorial y trazados
- - Herramienta Pluma
- - Herramienta Pluma II
- - Paleta de Trazados
- - Trazados como formas
- - Alinear y distribuir Trazados
- - Formas predefinidas
- - Trazados como selecciones
- - Composición con trazados
- - Ejercicio práctico Herramienta Pluma
- - Ejercicio práctico Capa de forma, creación Warhol
- - Ejercicio práctico Lazo de luz de neón
- - Ejercicio práctico Alinear y Distribuir Trazados
- - Ejercicio práctico Formas predefinidas
- - Autopráctica Trazados como selecciones

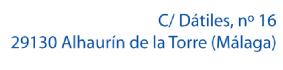

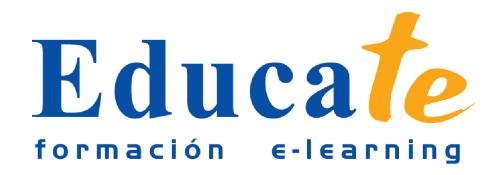

- - Autopráctica Herramienta Pluma
- - Autopráctica Paleta de Trazados
- - Autopráctica Trazados como formas
- - Autopráctica Alinear y Distribuir Trazados
- - Autopráctica Formas predefinidas
- - Autopráctica Composición con trazados
- - Autopráctica Trazados como selecciones
- - Test Unidad 4
- Objetos inteligentes
- - Objetos inteligentes
- - Filtros inteligentes
- - Ejercicio práctico Filtros inteligentes I
- - Ejercicio práctico Filtros inteligentes II
- - Ejercicio práctico Filtros inteligentes III
- - Autopráctica Objetos inteligentes I
- - Autopráctica Objetos inteligentes II
- - Autopráctica Objetos inteligentes III
- - Test Unidad 5
- 3D
- - Importación
- - Guardado de documentos 3D
- - Exportación 3D
- - Formas 3D predeterminadas
- - Pintar y texturas
- - Convertir objeto 2D a postal 3D
- - Ejercicio práctico Formas 3D predeterminadas
- - Autopráctica 3D I
- - Autopráctica 3D II
- - Test Unidad 6
- Herramientas avanzadas
- - Pincel corrector puntual
- - Pincel corrector
- - Herramienta parche
- - Herramienta Movimiento con detención de contenido
- - Herramienta Pincel de ojos rojos
- - Herramienta tapón de clonar
- - Retoque de ojeras
- - Desenfocar

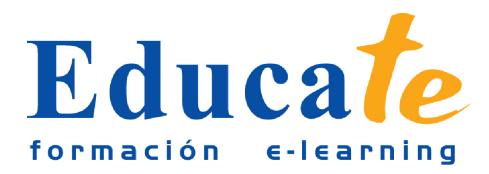

- - Enfocar
- - Dedo
- - Sobreexponer
- - Subexponer
- - Esponja
- Licuar
- - Ejercicio práctico Herramientas de retoque
- - Ejercicio práctico Herramientas de retoque II
- - Ejercicio práctico Pincel corrector puntual
- - Ejercicio práctico Pincel corrector
- - Ejercicio práctico Herramienta parche
- - Ejercicio práctico Herramienta tapón de clonar
- - Ejercicio práctico Retoque de ojeras
- - Ejercicio práctico Desenfocar
- - Ejercicio práctico Enfocar
- - Ejercicio práctico Dedo
- - Ejercicio práctico Sobreexponer
- - Ejercicio práctico Subexponer
- - Ejercicio práctico Esponja
- - Ejercicio práctico Licuar
- - Autopráctica Herramienta parche
- - Autopráctica Herramienta tampón de clonar
- - Autopráctica Pincel corrector puntual
- - Autopráctica Pincel corrector
- - Autopráctica Herramienta parche
- - Autopráctica Herramienta tapón de clonar
- - Autopráctica Retoque de ojeras
- - Autopráctica Desenfocar
- - Autopráctica Enfocar
- - Autopráctica Dedo
- - Autopráctica Sobreexponer
- - Autopráctica Subexponer
- - Autopráctica Esponja
- - Autopráctica Licuar
- - Test Unidad 7
- Automatizaciones
- - Acciones
- - Automatizar por lotes
- - Automatizaciones
- - Automatización HDR con Photoshop

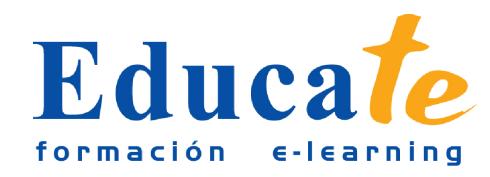

- - Panorámicas
- - Ejercicio práctico Acciones
- - Ejercicio práctico Automatizar
- - Ejercicio práctico Automatizar por lotes
- - Autopráctica Panorámica
- - Autopráctica Acciones
- - Autopráctica Acciones por defecto
- - Autopráctica Acciones II
- - Autopráctica Combinar para HDR
- - Test Unidad 8
- Guardar
- - Imprimir
- - Photoshop para imprenta
- - Photoshop para imprenta
- - Convertir entre modos de color
- - Convertir entre modos de color II
- - La resolución de la imagen
- - Los canales de color
- - Tintas planas
- - Duotonos
- - Formatos de imagen
- - Enviar a impresión
- - Guardar para web I
- - Guardar para web II
- - Ejercicio práctico Photoshop para imprenta
- - Ejercicio práctico Resolución
- - Autopráctica Guardar
- - Autopráctica Duotonos
- - Autopráctica Documento para impresión
- - Autopráctica Guardar para web
- - Test Unidad 9

### **Contenidos**

#### ● **1. El Interface y principales Herramientas**

- ❍ El Interface y principales Herramientas
- ❍ Introducción

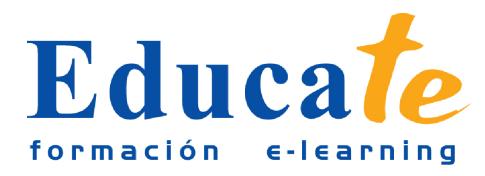

- ❍ Novedades de Photoshop I
- ❍ Novedades de Photoshop II
- ❍ Novedades de Photoshop III
- ❍ Novedades de Photoshop IV
- ❍ Novedades de Photoshop V
- ❍ Novedades de Photoshop VI
- ❍ Novedades de Photoshop VII
- ❍ Área de trabajo
- ❍ Abrir imágenes
- ❍ Borrado de prefernecias
- ❍ Primeros pasos
- ❍ Recorrido rápido del interface
- ❍ Uso eficiente de las herramientas
- ❍ Fichas o pestañas
- ❍ Gestión de paneles
- ❍ Atajos a medida
- ❍ Workspace
- ❍ Formato de las imágenes y sus diferentes propiedades
- ❍ Imágenes Vectoriales
- ❍ Píxeles
- ❍ Resolución de la imagen
- ❍ Autopráctica- Primeros pasos con Photoshop
- ❍ Autopráctica- Ventanas Photoshop
- ❍ Autopráctica- Abrir imágenes
- ❍ Ejercicio práctico- Workspace
- ❍ Ejercicio práctico- Abrir imágenes
- ❍ Documentación

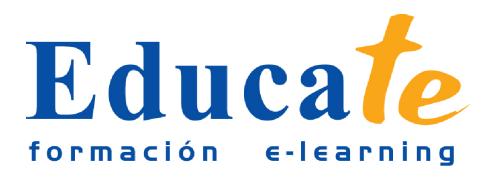

❍ Test Unidad 1

#### ● **2. Guardar y ajustar documentos**

- ❍ Guardar y ajustar documetos
- ❍ Guardar y ajustar documetos
- ❍ Modificación de tamaño
- ❍ Pan and zoom
- ❍ Navegador
- ❍ Deshacer e historia
- ❍ Tamaño de lienzo
- ❍ Rotación de Vista
- ❍ Guardado de documentos
- ❍ Buscar imágenes mediante bridge
- ❍ Autopráctica Guardado y ajuste de documentos
- ❍ Autopráctica Rotación
- ❍ Autopráctica Tamaño de lienzo
- ❍ Ejercicio práctico Rotación
- ❍ Ejercicio práctico Tamaño de lienzo
- ❍ Documentación
- ❍ Test Unidad 2

#### ● **3. Herramientas de selección y Transformaciones**

- ❍ Herramientas de selección y Transformaciones
- ❍ Selecciones geométricas
- ❍ Lazo
- ❍ Lazo poligonal
- ❍ Lazo magnético
- ❍ Modificar selecciones
- ❍ Combinar selecciones
- ❍ Herramienta de selección rápida

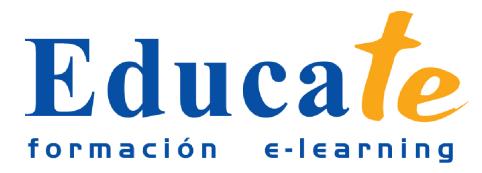

- ❍ Herramienta de selección varita mágica
- ❍ Guardado de selecciones
- ❍ Selección mediante máscara rápida
- ❍ Transformación libre
- ❍ Escala
- ❍ Rotar
- ❍ Sesgar
- ❍ Distorsionar
- ❍ Perspectiva
- ❍ Deformar
- ❍ Voltear
- ❍ Autopráctica-Herramientas de selección
- ❍ Autopráctica- Selección rápida y guardado de selección
- ❍ Autopráctica- Transformación libre
- ❍ Autopráctica- Escala
- ❍ Autopráctica- Rotar
- ❍ Autopráctica- Sesgar
- ❍ Autopráctica- Distorsionar
- ❍ Autopráctica- Perspectiva
- ❍ Autopráctica- Deformar
- ❍ Autopráctica- Voltear
- ❍ Autopráctica- Máscara Rápida
- ❍ Ejercicio práctico Selección rápida
- ❍ Ejercicio práctico Varita mágica
- ❍ Ejercicio práctico Transformación libre
- ❍ Ejercicio práctico Escala
- ❍ Ejercicio práctico Rotar

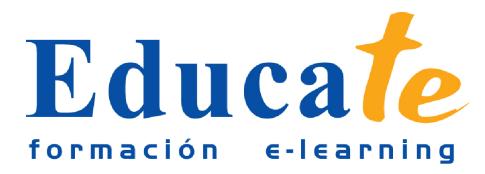

- ❍ Ejercicio práctico Sesgar
- ❍ Ejercicio práctico Distorsionar
- ❍ Ejercicio práctico Perspectiva
- ❍ Ejercicio práctico Deformar
- ❍ Ejercicio práctico Voltear
- ❍ Ejercicio práctico Máscara rápida
- ❍ Documentación
- ❍ Test Unidad 3
- **4. Herramientas de pintura y dibujo**
	- ❍ Herramientas de pintura y dibujo
	- ❍ Modos de color
	- ❍ Profundidad de color
	- ❍ Selecciones de color
	- ❍ Herramienta cuentagotas
	- ❍ Medición
	- ❍ Pintar en Photoshop
	- ❍ Pincel y panel de pinceles
	- ❍ Lápiz
	- ❍ Sustitución de color
	- ❍ Cargar pinceles
	- ❍ Rectángulos, elipses, formas
	- ❍ Cargar formas
	- ❍ Borrador
	- ❍ Borrador mágico
	- ❍ Borrador de fondos
	- ❍ Relleno de color
	- ❍ Sustitución de color I

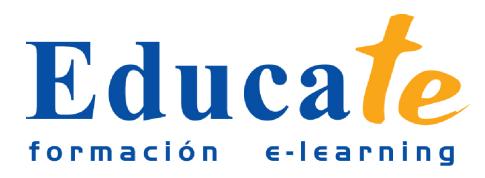

- ❍ Sustitución de color II
- ❍ Pincel histórico
- ❍ Bote de pintura
- ❍ Degradados
- ❍ Texturas
- ❍ Autopráctica Selecciones y sustitución de color
- ❍ Autopráctica Degradados
- ❍ Autopráctica Cuentagotas
- ❍ Autopráctica Borrador
- ❍ Autopráctica Rectángulos
- ❍ Autopráctica Formas
- ❍ Autopráctica Pinceles
- ❍ Autopráctica Borrador
- ❍ Autopráctica Sustitución de color
- ❍ Ejercicio práctico Sustitución de color I
- ❍ Ejercicio práctico Sustitución de color II
- ❍ Ejercicio práctico Degradados y texturas
- ❍ Ejercicio práctico Formas
- ❍ Ejercicio práctico Pinceles
- ❍ Ejercicio práctico Borrador
- ❍ Ejercicio práctico Sustitución de color III
- ❍ Ejercicio práctico Cuentagotas
- ❍ Test Unidad 4
- **5. Gestión de capas**
	- ❍ Gestión de capas
	- ❍ Capas
	- ❍ Ajustes de visualización

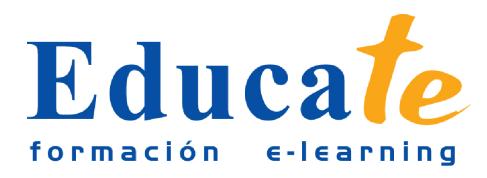

- ❍ Creación de capas
- ❍ Rasterizar capas
- ❍ Mover y borrar capas
- ❍ Duplicar capas
- ❍ Renombrar capas
- ❍ Trabajar con múltiples capas
- ❍ Bloqueo de capas
- ❍ Combinado y colapsado
- ❍ Estilos de capa
- ❍ Modos de fusión de capa
- ❍ Máscaras de capa
- ❍ Autopráctica Uso de capas I
- ❍ Autopráctica Uso de capas II
- ❍ Autopráctica Duplicar y renombrar capas
- ❍ Autopráctica Modos de fusión de capas
- ❍ Autopráctica Máscaras de capa
- ❍ Ejercicio práctico Uso de capas
- ❍ Ejercicio práctico Modos de fusión de capas
- ❍ Ejercicio práctico- Capas
- ❍ Ejercicio práctico- Máscaras de capa
- ❍ Documentación
- ❍ Test Unidad 5
- **6. Herramientas de texto**
	- ❍ Herramientas de texto
	- ❍ Texto normal I
	- ❍ Texto normal II
	- ❍ Texto de párrafo

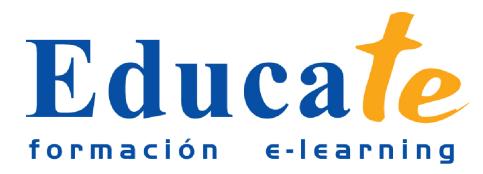

- ❍ Transformación y deformación
- ❍ Panel carácter
- ❍ Panel Párrafo
- ❍ Rasterizar texto
- ❍ Efectos en texto
- ❍ Corrección ortográfica
- ❍ Buscar y reemplazar texto
- ❍ Crear trazado y formas a través de texto
- ❍ Autopráctica Texto oro
- ❍ Autopráctica Transparencias de texto
- ❍ Autopráctica Texto deformado
- ❍ Autopráctica Panel párrafo
- ❍ Autopráctica Panel carácter
- ❍ Autopráctica Panel buscar y reemplazar
- ❍ Autopráctica Corrector ortográfico
- ❍ Ejercicio práctico Texto normal I
- ❍ Ejercicio práctico Texto normal II
- ❍ Ejercicio práctico Texto deformado
- ❍ Ejercicio práctico Texto rasterizado
- ❍ Ejercicio práctico Buscar y reemplazar
- ❍ Ejercicio práctico Crear trazado
- ❍ Documentación
- ❍ Test Unidad 6
- **7. Manipulación**
	- ❍ Manipulación
	- ❍ Recortar
	- ❍ Medidas

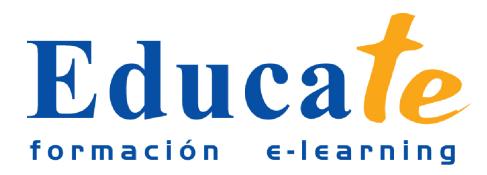

- ❍ Escalar según contenido
- ❍ Rellenar según contenido
- ❍ Autopráctica Duplicar imagen
- ❍ Autopráctica Modificar una imagen
- ❍ Autopráctica Repaso todas las trasformaciones
- ❍ Autopráctica Recortar imagen
- ❍ Ejercicio práctico Cambiar dimensiones
- ❍ Ejercicio práctico Rellenar según contenido
- ❍ Ejercicio práctico Transformaciones
- ❍ Documentación
- ❍ Test Unidad 7

#### ● **8. Filtros**

- ❍ Filtros
- ❍ Filtros (I)
- ❍ Filtros (II)
- ❍ Filtros (III)
- ❍ Filtros (IV)
- ❍ Filtros II
- ❍ Usar el filtro corrección de lente
- ❍ Trabajando con la galería de filtros
- ❍ Autopráctica Creando agua
- ❍ Autopráctica Creando arena
- ❍ Autopráctica Creando madera
- ❍ Autopráctica Filtros I
- ❍ Autopráctica Filtros II
- ❍ Ejercicio práctico Filtros artísticos
- ❍ Ejercicio práctico Filtros

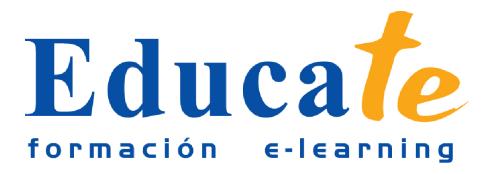

- ❍ Ejercicio práctico Filtro corrección de lente
- ❍ Ejercicio práctico Filtros II
- ❍ Documentación
- ❍ Test Unidad 8

#### ● **9. Guardar**

- ❍ Guardar
- ❍ Guardar para web I
- ❍ Guardar para web II
- ❍ Creación de galería web con Bridge
- ❍ Imprimir
- ❍ Autopráctica Guardar para web
- ❍ Autopráctica Creación de una galería web
- ❍ Ejercicio practico Guardar para web
- ❍ Ejercicio practico Creación de una galería web
- ❍ Documentación
- ❍ Test Unidad 9
- **10. Color**
	- ❍ Color
	- $\circ$  LAB
	- ❍ RGB
	- ❍ CMYK
	- $\circ$  LAB, RGB o CMYK
	- ❍ Indexado
	- ❍ Grises y mapa de bits
	- ❍ Gestión de color I
	- ❍ Gestión de color II
	- ❍ Canales de color
	- ❍ Ejercicio práctico

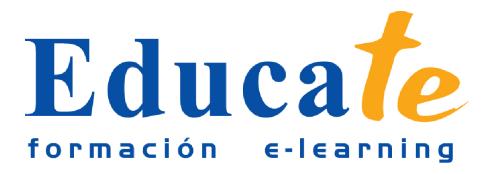

- ❍ Autopráctica Gestión de color I
- ❍ Autopráctica Gestión de color II
- ❍ Documentación
- ❍ Test Unidad 1

#### ● **11. Foto – Ajustes**

- ❍ Foto Ajustes
- ❍ Histogramas
- ❍ Capas de ajuste I
- ❍ Capas de ajuste Ii
- ❍ Brillo / contraste
- ❍ Exposición
- ❍ Equilibrio de color
- ❍ Blanco y negro
- ❍ Mezclador de canales
- ❍ Niveles
- ❍ Curvas
- ❍ Tono Saturación
- ❍ Ajustes con sombras-iluminación
- ❍ Reducción de ruido
- ❍ invertir
- ❍ Posterizar
- ❍ Umbral
- ❍ Mapa de degradado
- ❍ Corrección selectiva
- ❍ Desaturar
- ❍ Ecualizar
- ❍ Ejercicio práctico Envejecer

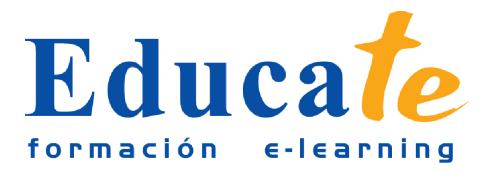

- ❍ Ejercicio práctico Ajustes atardecer
- ❍ Ejercicio práctico Sombras
- ❍ Ejercicio práctico Brillo / contraste
- ❍ Ejercicio práctico Exposición
- ❍ Ejercicio práctico Equilibrio de color
- ❍ Ejercicio práctico Blanco y Negro
- ❍ Ejercicio práctico Mezclador de canales
- ❍ Ejercicio práctico Invertir
- ❍ Ejercicio práctico Posterizar
- ❍ Ejercicio práctico Umbral
- ❍ Ejercicio práctico Mapa degradado
- ❍ Ejercicio práctico Corrección selectiva
- ❍ Ejercicio práctico- Desaturar
- ❍ Ejercicio práctico- Ecualizar
- ❍ Autopráctica Histograma
- ❍ Autopráctica Ajustes
- ❍ Autopráctica Brillo / Contraste
- ❍ Autopráctica Exposición
- ❍ Autopráctica Equilibrio de color
- ❍ Autopráctica Blanco y Negro
- ❍ Autopráctica Mezclador de canales
- ❍ Autopráctica Invertir
- ❍ Autopráctica Posterizar
- ❍ Autopráctica Umbral
- ❍ Autopráctica Mapa degradado
- ❍ Autopráctica Corrección selectiva
- ❍ Autopráctica Desaturar

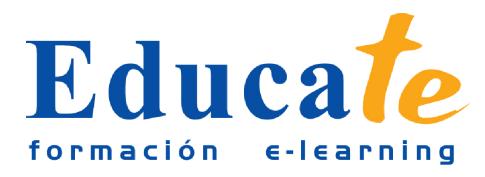

- ❍ Autopráctica Ecualizar
- ❍ Documentación
- ❍ Test Unidad 2
- **12. Canales y capas**
	- ❍ Canales y capas
	- ❍ Máscara de capa
	- ❍ Canales
	- ❍ Canales alpha
	- ❍ Capas de forma
	- ❍ Cargar selección
	- ❍ Ejercicio práctico Canales
	- ❍ Ejercicio práctico Capas
	- ❍ Ejercicio práctico Máscaras de capa
	- ❍ Autopráctica- Máscaras de capa
	- ❍ Autopráctica- Canales
	- ❍ Autopráctica- Máscaras de capa
	- ❍ Autopráctica- Canales
	- ❍ Documentación
	- ❍ Test Unidad 3

#### ● **13. Dibujo Vectorial y trazados**

- ❍ Dibujo Vectorial y trazados
- ❍ Herramienta Pluma
- ❍ Herramienta Pluma II
- ❍ Paleta de Trazados
- ❍ Trazados como formas
- ❍ Alinear y distribuir Trazados
- ❍ Formas predefinidas
- ❍ Trazados como selecciones

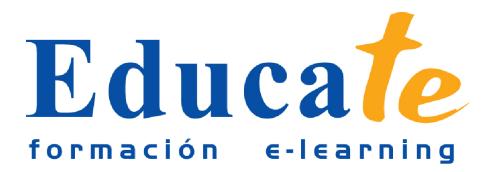

- ❍ Composición con trazados
- ❍ Ejercicio práctico Herramienta Pluma
- ❍ Ejercicio práctico Capa de forma, creación Warhol
- ❍ Ejercicio práctico Lazo de luz de neón
- ❍ Ejercicio práctico Alinear y Distribuir Trazados
- ❍ Ejercicio práctico Formas predefinidas
- ❍ Autopráctica Trazados como selecciones
- ❍ Autopráctica Herramienta Pluma
- ❍ Autopráctica Paleta de Trazados
- ❍ title="Ver contenido 17.- Autopráctica Trazados como formas
- ❍ Autopráctica Alinear y Distribuir Trazados
- ❍ Autopráctica Formas predefinidas
- ❍ Autopráctica Composición con trazados
- ❍ Autopráctica Trazados como selecciones
- ❍ Documetación
- ❍ Test Unidad 4

#### ● **14. Objetos inteligentes**

- ❍ Objetos inteligentes
- ❍ Objetos inteligentes
- ❍ Filtros inteligentes
- ❍ Ejercicio Práctico- Filtros inteligentes I
- ❍ Ejercicio Práctico- Filtros inteligentes II
- ❍ Ejercicio Práctico- Filtros inteligentes III
- ❍ Autopráctica Objetos inteligentes I
- ❍ Autopráctica Objetos inteligentes II
- ❍ Autopráctica Objetos inteligentes III
- ❍ Documentación

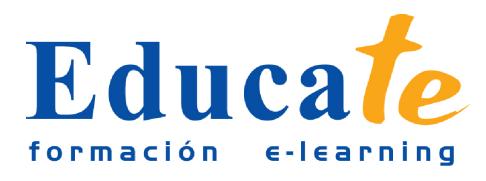

❍ Test Unidad 5

- **15. 3D**
	- $\circ$  3D
	- ❍ Importación
	- ❍ Guardado de documentos 3D
	- ❍ Exportación 3D
	- ❍ Formas 3D predeterminadas
	- ❍ Pintar y texturas
	- ❍ Convertir objeto 2D a postal 3D
	- ❍ Ejercicio práctico Formas 3D predeterminadas
	- ❍ Autopráctica 3D I
	- ❍ Autopráctica 3D II
	- ❍ Documentación
	- ❍ Test Unidad 6
- **16. Herramientas avanzadas**
	- ❍ Herramientas avanzadas
	- ❍ Pincel corrector puntual
	- ❍ Pincel corrector
	- ❍ Herramienta parche
	- ❍ Herramienta Movimiento con detención de contenido
	- ❍ Herramienta Pincel de ojos rojos
	- ❍ Herramienta tapón de clonar
	- ❍ Retoque de ojeras
	- ❍ Desenfocar
	- ❍ Enfocar
	- ❍ Dedo
	- ❍ Sobreexponer
	- ❍ Subexponer

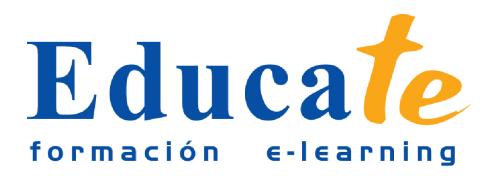

- ❍ Esponja
- ❍ Licuar
- ❍ Ejercicio práctico Herramientas de retoque
- ❍ Ejercicio práctico Herramientas de retoque II
- ❍ Ejercicio práctico Pincel corrector puntual
- ❍ Ejercicio práctico Pincel corrector
- ❍ Ejercicio práctico Herramienta parche
- ❍ Ejercicio práctico Herramienta tapón de clonar
- ❍ Ejercicio práctico Retoque de ojeras
- ❍ Ejercicio práctico Desenfocar
- ❍ Ejercicio práctico Enfocar
- ❍ Ejercicio práctico Dedo
- ❍ Ejercicio práctico Sobreexponer
- ❍ Ejercicio práctico Subexponer
- ❍ Ejercicio práctico Esponja
- ❍ Ejercicio práctico Licuar
- ❍ Autopráctica Herramienta parche
- ❍ Autopráctica Herramienta tampón de clonar
- ❍ title="Ver contenido 31.- Autopráctica Pincel corrector puntual
- ❍ Autopráctica Pincel corrector
- ❍ Autopráctica Herramienta parche
- ❍ Autopráctica Herramienta tapón de clonar
- ❍ Autopráctica Retoque de ojeras
- ❍ Autopráctica Desenfocar
- ❍ Autopráctica Enfocar
- ❍ Autopráctica Dedo
- ❍ Autopráctica Sobreexponer

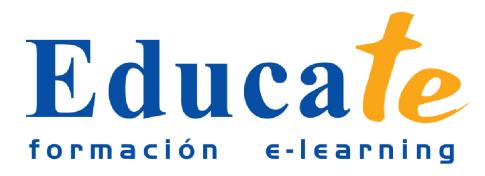

- ❍ Autopráctica Subexponer
- ❍ Autopráctica Esponja
- ❍ Autopráctica LIcuar
- ❍ Documentación
- ❍ Test Unidad 7

#### ● **17. Automatizaciones**

- ❍ Automatizaciones
- ❍ Acciones
- ❍ Automatizar por lotes
- ❍ Automatizaciones
- ❍ Automatización HDR con Photoshop
- ❍ Panorámicas
- ❍ Ejercicio práctico Acciones
- ❍ Ejercicio práctico Automatizar
- ❍ Ejercicio práctico Automatizar por lotes
- ❍ Autopráctica Panorámica
- ❍ Autopráctica Acciones
- ❍ Autopráctica Acciones por defecto
- ❍ Autopráctica Acciones II
- ❍ Autopráctica Combinar para HDR
- ❍ Documentación
- ❍ Test Unidad 8

#### ● **18. Guardar**

- ❍ Guardar
- ❍ Imprimir
- ❍ Photoshop para imprenta
- ❍ Photoshop para imprenta
- ❍ Convertir entre modos de color

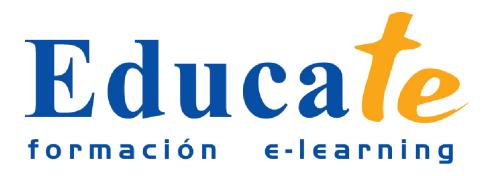

- ❍ Convertir entre modos de color II
- ❍ La resolución de la imagen
- ❍ Los canales de color
- ❍ Tintas planas
- ❍ Duotonos
- ❍ Formatos de imagen
- ❍ Enviar a impresión
- ❍ Guardar para web I
- ❍ Guardar para web II
- ❍ Ejercicio práctico Photoshop para imprenta
- ❍ Ejercicio práctico Resolución
- ❍ Autopráctica Guardar
- ❍ Autopráctica Duotonos
- ❍ Autopráctica Documento para impresión
- ❍ Autopráctica Guardar para web
- ❍ Documentación
- ❍ Test Unidad 9